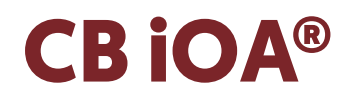

Manual de Instruções Instruction Manual

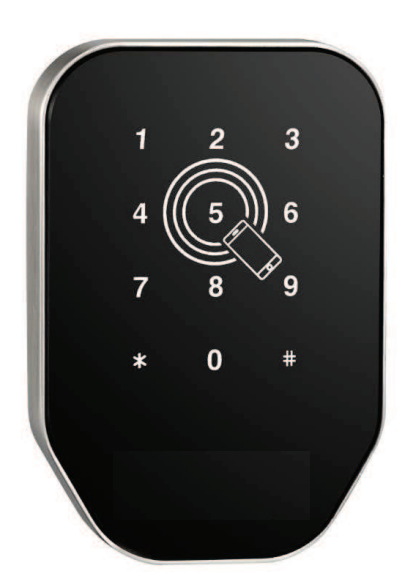

# $\epsilon$

Os seguintes direitos são reservados: The following rights are reserved: Los siguientes derechos están reservados: Les droits suivants sont réservés:

• Quaisquer alterações, sem aviso prévio, feitas à funcionalidade ou aparência deste produto invalidarão a garantia.

- Any unannounced changes to the functionality or appearance of this product will void the warranty.
- Cualquier cambio no anunciado en la funcionalidad o apariencia de este producto anulará la garantía.
- Toute modification non annoncée de la fonctionnalité ou de l'apparence de ce produit annulera la garantie.

• O uso deste produto em qualquer ambiente ou de qualquer outra forma que não seja especificado aqui também invalidará a garantia. • Use of this product in any environment or in any manner not specified herein will also void the warranty.

• El uso de este producto en cualquier entorno o de cualquier manera no especificada en este documento también anulará la garantía.

• L'utilisation de ce produit dans tout environnement ou de toute manière non spécifiée dans les présentes annulera également la garantie.

## ADVANCED MECHATRONIC SOLUTIONS<br>controlo de acessos | access control | control de acessos | control de acesso | contrôle d'accès

## **CB iOA®**

na caixa

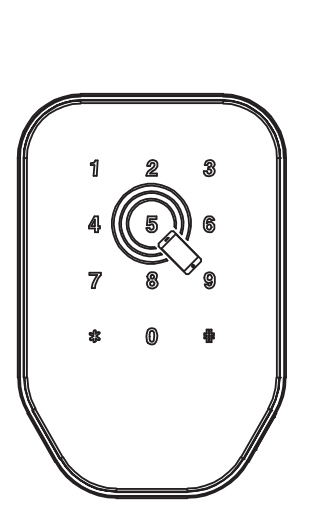

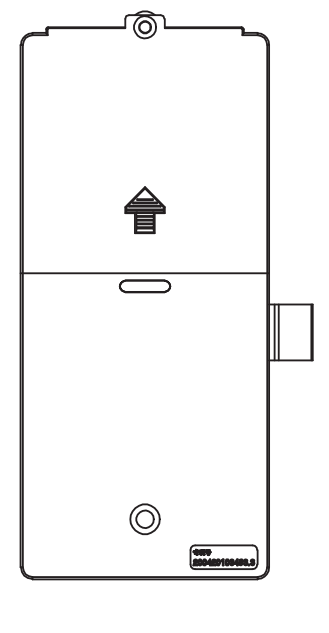

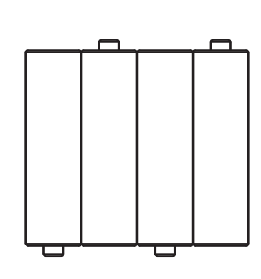

PT

CB iOA CB iOA

(traseira)

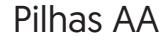

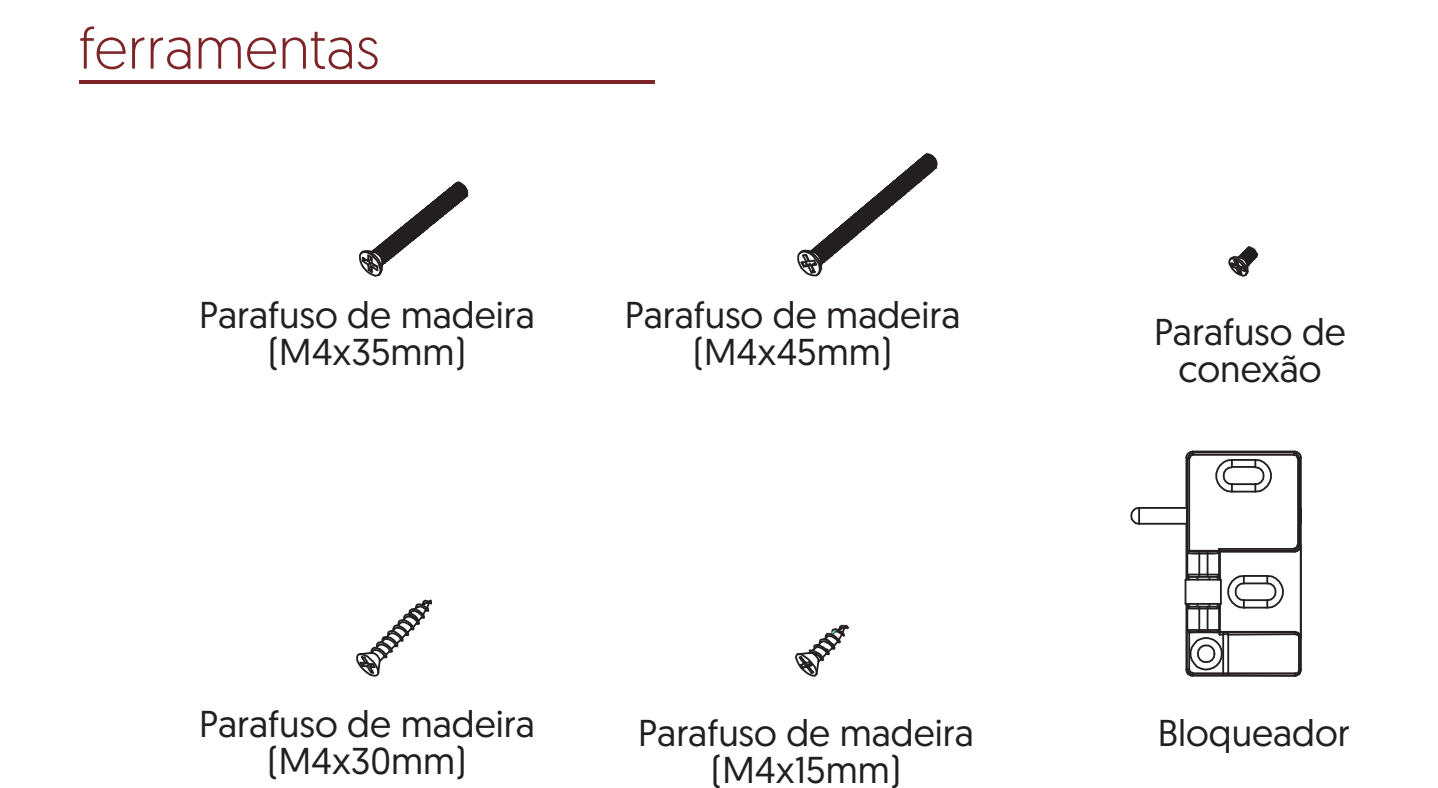

## **CB iOA®**

PT

# instalação

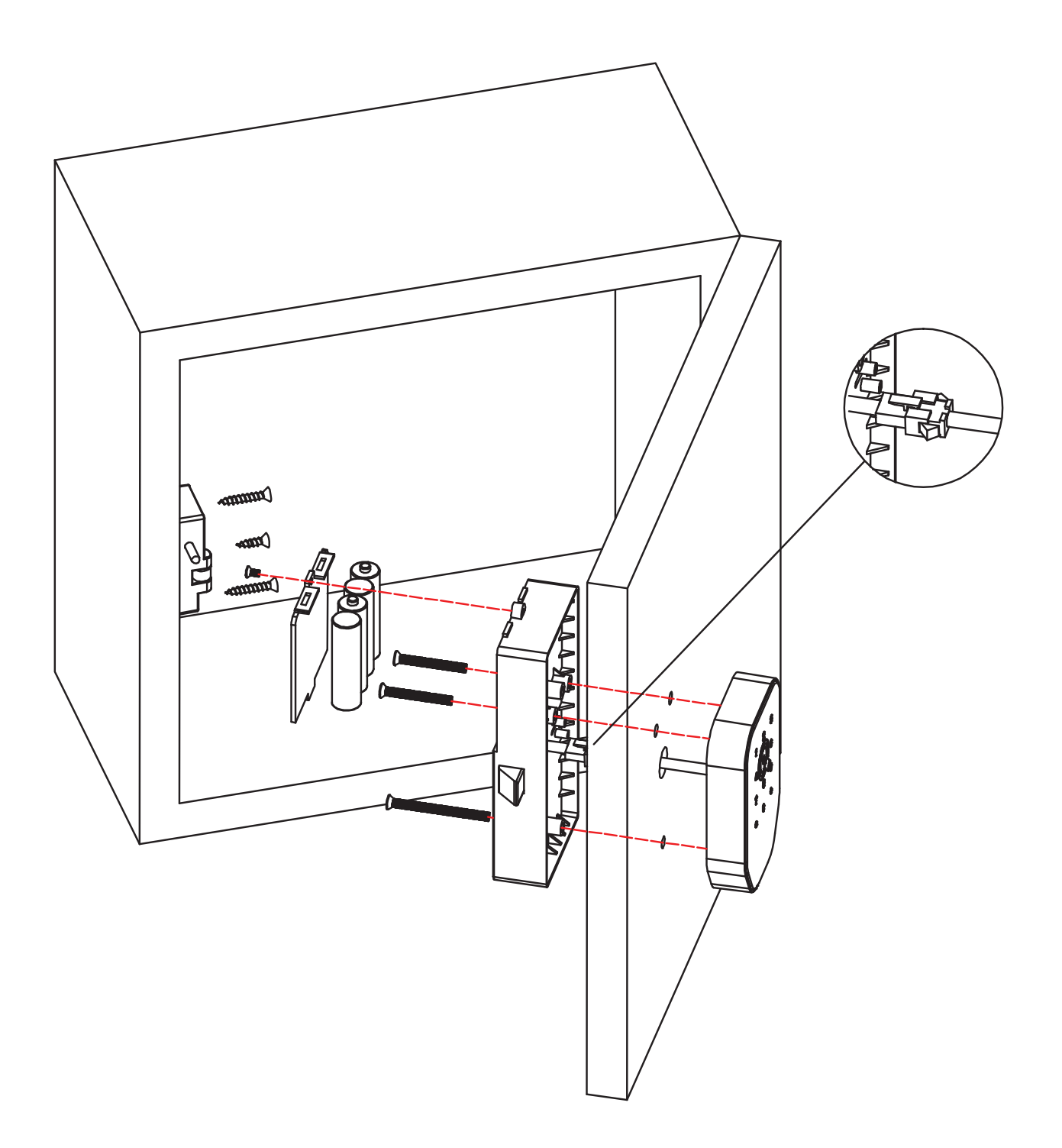

马

## **CB iOA®**

#### **1 Adicionar/Editar código de administrador**

Aviso: o código padrão do administrador é 123456 e só pode ser usada para adicionar um novo código do administrador. 1.1 Digite [\*12#]

- 1.2 Prompt de voz "Digite o código original"
- 1.3 Digite [código de acesso original#]
- 1.4 Se o código original estiver correta
	- 1.4.1 Prompt de voz "Digite um novo código"
	- 1.4.2 Digite [novo código]
	- 1.4.3 Prompt de voz "Por favor, insira novamente"
	- 1.4.4 Digite [novo código#]
	- 1.4.5 Prompt de voz "Operação bem sucedida" ou "operação falhada" se os códigos não coincidirem.
- 1.5 Se o código original estiver incorreta
	- 1.5.1 Prompt de voz "código incorreto"

#### **2 Adicione o código do utilizador**

- 2.1 Digite [\*85#]
- 2.2 Prompt de voz "Digite o código do administrador"
- 2.3 Digite [Código do administrador#]

2.3.1 Se o código do administrador estiver correto

- 2.3.1.1 Prompt de voz "Digite um novo código"
	- 2.3.1.2 Digite [novo código de acesso]
	- 2.3.1.3 Prompt de voz "Por favor, digite novamente"
	- 2.3.1.4 Digite [novo código#]
- 2.3.1.5 Prompt de voz "Operação bem sucedida" ou "Operação falhada" se os códigos não coincidirem.
- 2.3.2 Se o código do administrador estiver incorreto
	- 2.3.2.1 Prompt de voz "Falha na operação"

## **3 Adicione cartões IC**

- 3.1 Entrada [\*85#]
- 3.2 Prompt de voz "Por favor, insira o código do administrador"
- 3.3 Digite [Código do administrador#]
	- 3.3.1 Se o código do administrador estiver correto
		- 3.3.1.1 Prompt de voz "Passe o cartão"
			- 3.3.1.2 Passe um cartão na fechadura
		- 3.3.1.3 Prompt de voz "Operação bem-sucedida"
	- 3.3.2 Se o código do administrador estiver incorreto
		- 3.3.2.1 Prompt de voz "Falha na operação"

#### **4 Exclua todos os cartões IC**

- 4.1 Digite [\*69#]
- 4.2 Prompt de voz "Digite o código do administrador"
- 4.3 Digite [Código do administrador#]
	- 4.3.1 Se o código do administrador estiver correto
		- 4.3.1.1 Prompt de voz "Operação bem-sucedida"
	- 4.3.2 Se o código do administrador estiver incorreto 4.3.2.1 Prompt de voz "Falha na operação.

## **5 Exclua todos os códigos de acesso do utilizador**

Aviso: este processo excluirá todos os códigos de acesso do usuário, incluindo os gerados pelo APP, mas não o código do administrador

- 5.1 Digite [\*71#]
- 5.2 Prompt de voz "Por favor, insira o código do administrador"
- 5.3 Digite [Código do administrador#]
	- 5.3.1 Se o código do administrador estiver correto
		- 5.3.1.1 Prompt de voz "Operação bem-sucedida"
	- 5.3.2 Se o código do administrador estiver incorreto
		- 5.3.2.1 Prompt de voz "Falha na operação"

EN

# in the box

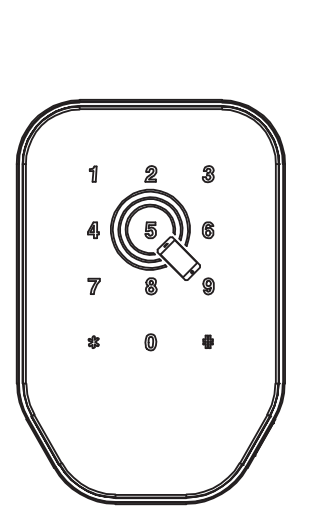

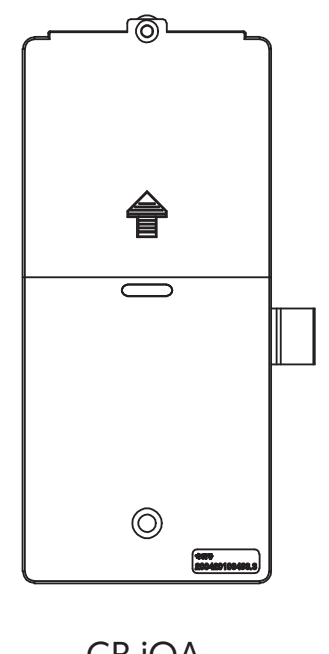

(Back)

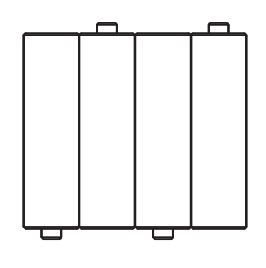

CB iOA CB iOA

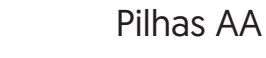

## tools Wood screw Wood screw Connection (M4x35mm) (M4x45mm) screw R  $\overline{\mathbb{C}}$ EDDED ENDER Wood screw Wood screw Blocker (M4x30mm) (M4x15mm)

 $\overline{z}$ 

## **CB iOA®**

## instalation

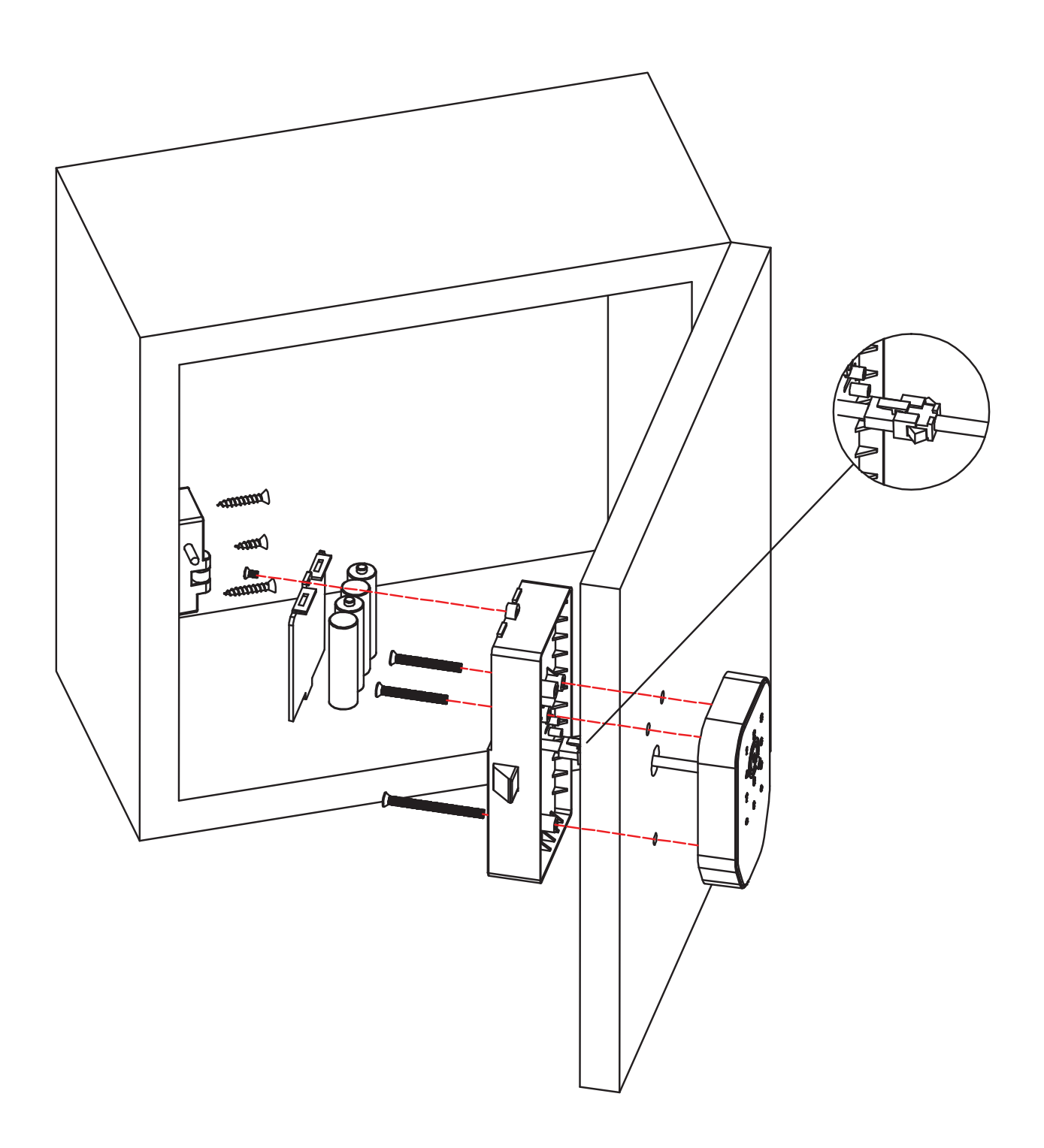

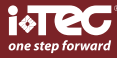

## **CB iOA®**

## $\sum_{i=1}$

#### **1 Add/Edit Admin Passcode**

Notice: Default Admin Passcode is 123456, and can only be used to add a new Admin Passcode.

- 1.1 Input [\*12#]
- 1.2 Voice prompt "Please input the original passcode"
- 1.3 Input [original passcode#]
- 1.4 If the original passcode is correct
	- 1.4.1 Voice prompt "Please input a new passcode"
	- 1.4.2 Input [new passcode#]
	- 1.4.3 Voice prompt "Please input again"
	- 1.4.4 Input [new passcode#]
	- 1.4.5 Voice prompt "Operation successful"or "operation failed" if inputs do not match.
- 1.5 If the original passcode is incorrect
	- 1.5.1 Voice prompt "wrong passcode"

#### **2 Add user passcode**

- 2.1 Input [\*85#]
- 2.2 Voice prompt "Please input Admin Passcode"
- 2.3 Input [Admin Passcode#]
	- 2.3.1 If the Admin Passcode is correct
		- 2.3.1.1 Voice prompt "Please input a new passcode"
		- 2.3.1.2 Input [new Passcode#]
		- 2.3.1.3 Voice prompt "Please input again"
		- 2.3.1.4 Input [new passcode#]
		- 2.3.1.5 Voice prompt "Input successful"or "Operation failed" if inputs do not match.
		- 2.3.2 If the Admin Passcode is incorrect
			- 2.3.2.1 Voice prompt "Operation failed"

## **3 Add IC cards**

- 3.1 Input [\*85#]
- 3.2 Voice prompt "Please input Admin Passcode"
- 3.3 Input [Admin Passcode#]
	- 3.3.1 If the Admin Passcode is correct
		- 3.3.1.1 Voice prompt "Please swipe your card"
		- 3.3.1.2 Swipe a card on the lock
		- 3.3.1.3 Voice prompt "Input successful"
		- 3.3.2 If the Admin Passcode is incorrect
		- 3.3.2.1 Voice prompt "Operation failed"

#### **4 Delete all IC cards**

#### 4.1 Input [\*69#]

- 4.2 Voice prompt "Please input Admin Passcode"
- 4.3 Input [Admin Passcode#]
	- 4.3.1 If the Admin Passcode is correct
		- 4.3.1.1 Voice prompt "Operation successful"
	- 4.3.2 If the Admin Passcode is incorrect
		- 4.3.2.1 Voice prompt "Operation failed.

#### **5 Delete all user passcodes**

Warning: This process will delete all user passcodes, including those generated by APP, but not the Admin Passcode 5.1 Input [\*71#]

5.2 Voice prompt "Please input Admin Passcode"

5.3 Input [Admin Passcode#]

5.3.1 If the Admin Passcode is correct

5.3.1.1 Voice prompt "Operation successful"

- 5.3.2 If the Admin Passcode is incorrect
	- 5.3.2.1 Voice prompt "Operation failed"

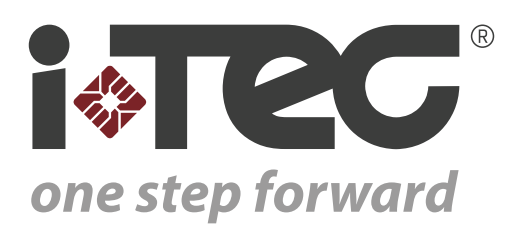

iTEC - AC, Lda. Edifício FeiraPark Rua do FeiraPark nº50 4520-632 São João de Ver Portugal

Telefone: +351 256 30 70 78 Telefone: +351 256 30 70 80 comercial@itec.com.pt

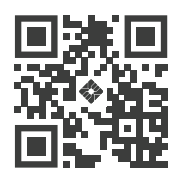